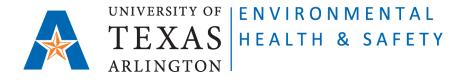

## STANDARD OPERATING PROCEDURE Request for Chemical Waste Removal on CEMS

Step 1: Go to Chemical Environmental Management System (CEMS) http://cems.uta.edu.

Step 2: Login:

| Login                       |
|-----------------------------|
| Login with my UTA Account ► |
|                             |

Step 3: Click on "Hazardous Waste".

**Step 4**: Click on "request waste removal" to open "Request Waste Removal Form". Complete all required fields.

| VNHCEMS ◎                             | x +                                                         | ~ - D   |
|---------------------------------------|-------------------------------------------------------------|---------|
| $\leftrightarrow$ $\rightarrow$ C $a$ | cems.uta.edu/CEMS/WasteRecord?workflow=request_multi_pickup | 🖻 ☆ 🔲 💄 |
|                                       | Removal Yeste                                               | 🖶 C     |
|                                       | Request Waste Removal Form                                  |         |
|                                       | Status: request multi pick up V                             |         |
|                                       | Generator<br>John Testman (ehsafety@uta.edu) open 🔹         |         |
|                                       | other:                                                      |         |
|                                       | PI<br>Elisabeth Rowlett (rowlett@uta.edu) • .               |         |
|                                       | other:                                                      |         |
|                                       | Department<br>Environmental Health & Safety •               |         |
|                                       | other:                                                      |         |
|                                       | Pick-up Location Environmental Health & Safety 114          |         |
|                                       | other:                                                      |         |

Issued 03/03/2011 Revised 02/02/2023 **ATTENTION:** every Waste Container must have a filled-out Waste Tag attached. Enter 5-digit number of the Waste Tag into "tag" column:

## EXAMPLES:

| Complete ALL required fields OR enter other field for each pick-up request. |                                                                           |   |      |      |       |  |  |  |
|-----------------------------------------------------------------------------|---------------------------------------------------------------------------|---|------|------|-------|--|--|--|
| tag                                                                         | waste description                                                         | # | size | unit | other |  |  |  |
| 45678                                                                       | Non-Halogenated Waste: acetone, propanol, toluene.                        | 1 | 10   | I.   |       |  |  |  |
| 56789                                                                       | Halogenated Waste: dichloromethane, bleach, sodium chloride solution.     | 1 | 10   | 1    |       |  |  |  |
| 67890                                                                       | Heavy Metal Waste: nickel sulfate solution, chromium chloride solution.   | 1 | 10   | 1    |       |  |  |  |
| 78901                                                                       | Nitric Acid solution.                                                     | 1 | 100  | ml   |       |  |  |  |
| 23456                                                                       | Solid chemical waste containing heavy metals: iron oxide, chromium salts. | 1 | 5    | lb   |       |  |  |  |
|                                                                             |                                                                           |   |      |      |       |  |  |  |
|                                                                             |                                                                           |   |      |      |       |  |  |  |
|                                                                             |                                                                           |   |      |      |       |  |  |  |
|                                                                             |                                                                           |   |      |      |       |  |  |  |

**Step 5**: Click on "submit" on the bottom of the form.

EH&S personnel will pick up the waste within the next three working days.

Issued 03/03/2011 Revised 02/02/2023